## 中国語のピーイン表示

一般的な日本のパソコンでは四声記号をキーボードから入力できないですが、ワードを使 えば表示することはできます。Windows XP とワード2003、もしくは Windows VISTA とワード2007の組合せで可能です。

## 表示サンプルです

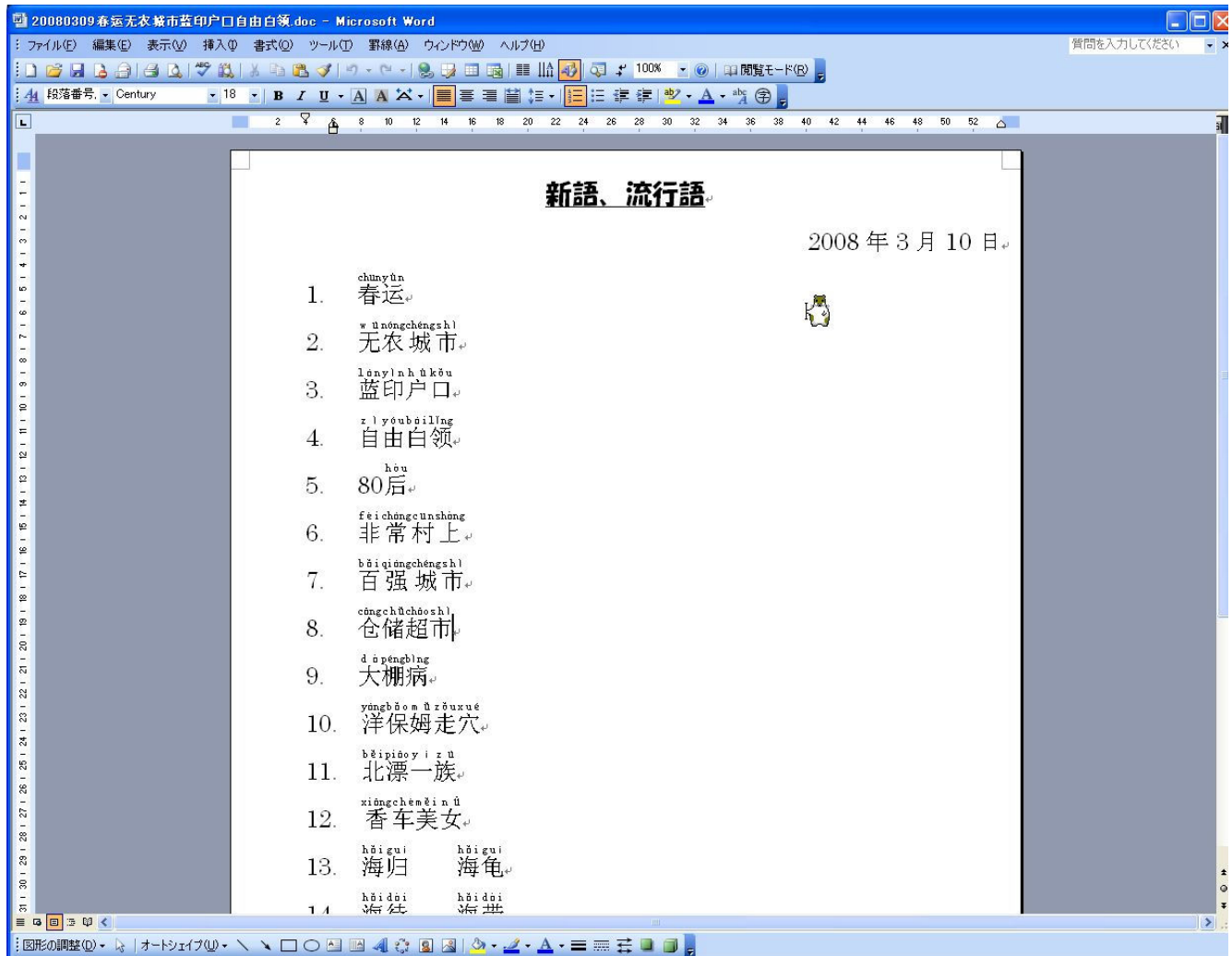

表示するにはワードの [書式] - [拡張書式] - [ルビ] の機能を使います。

1,まずはピーイン(+四声)のルビが降られていない中国文を作成

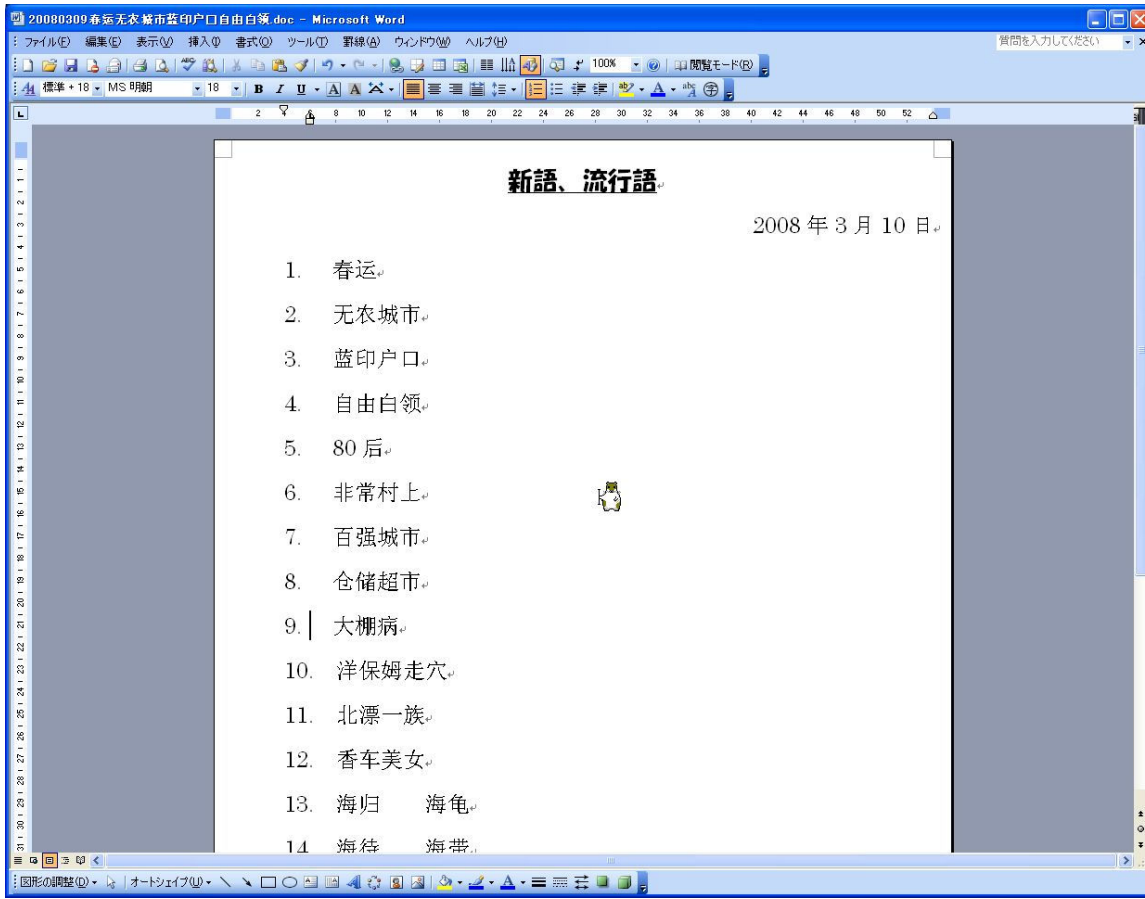

2. ルビを振りたい文字列を選択します

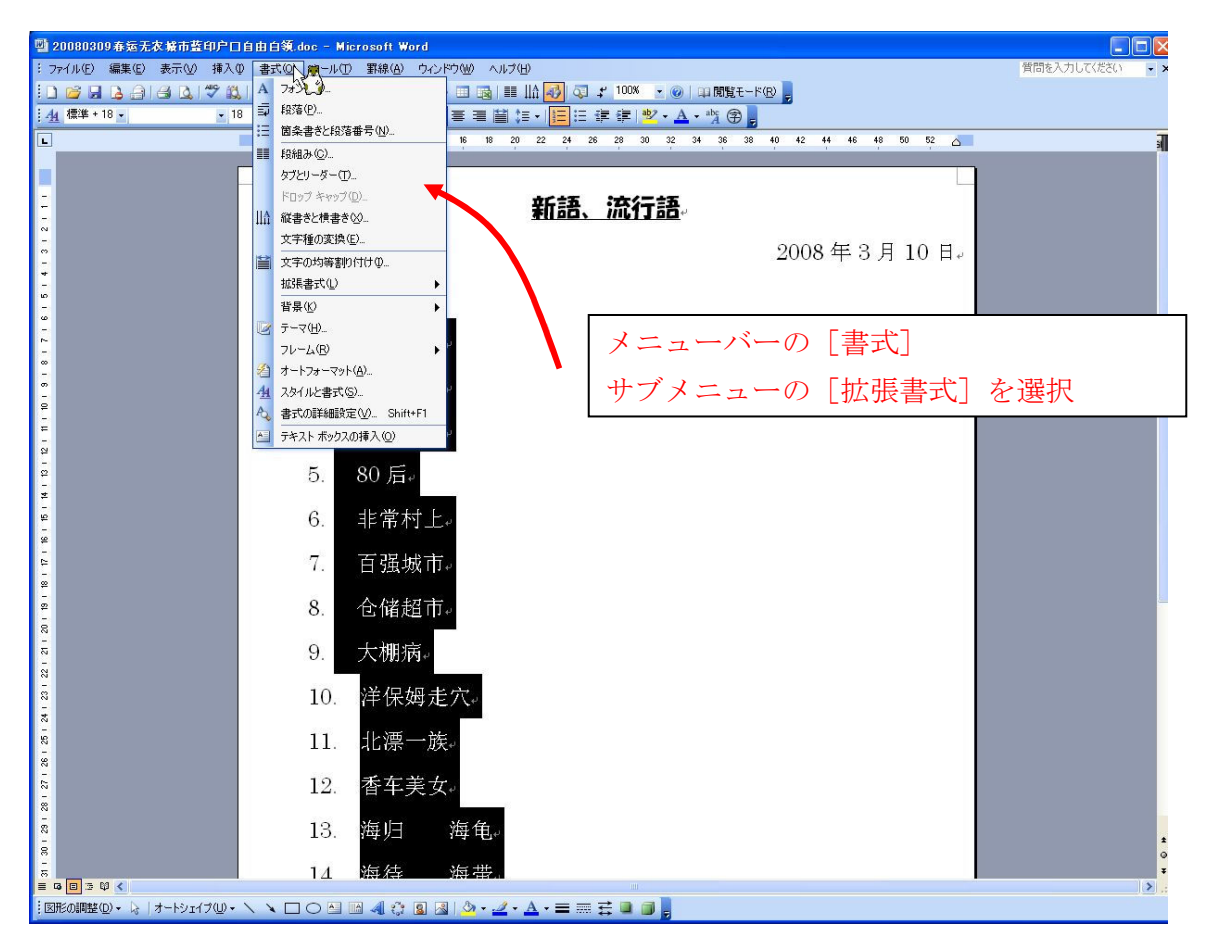

3.[書式]-[拡張書式]-[ルビ]を選択します

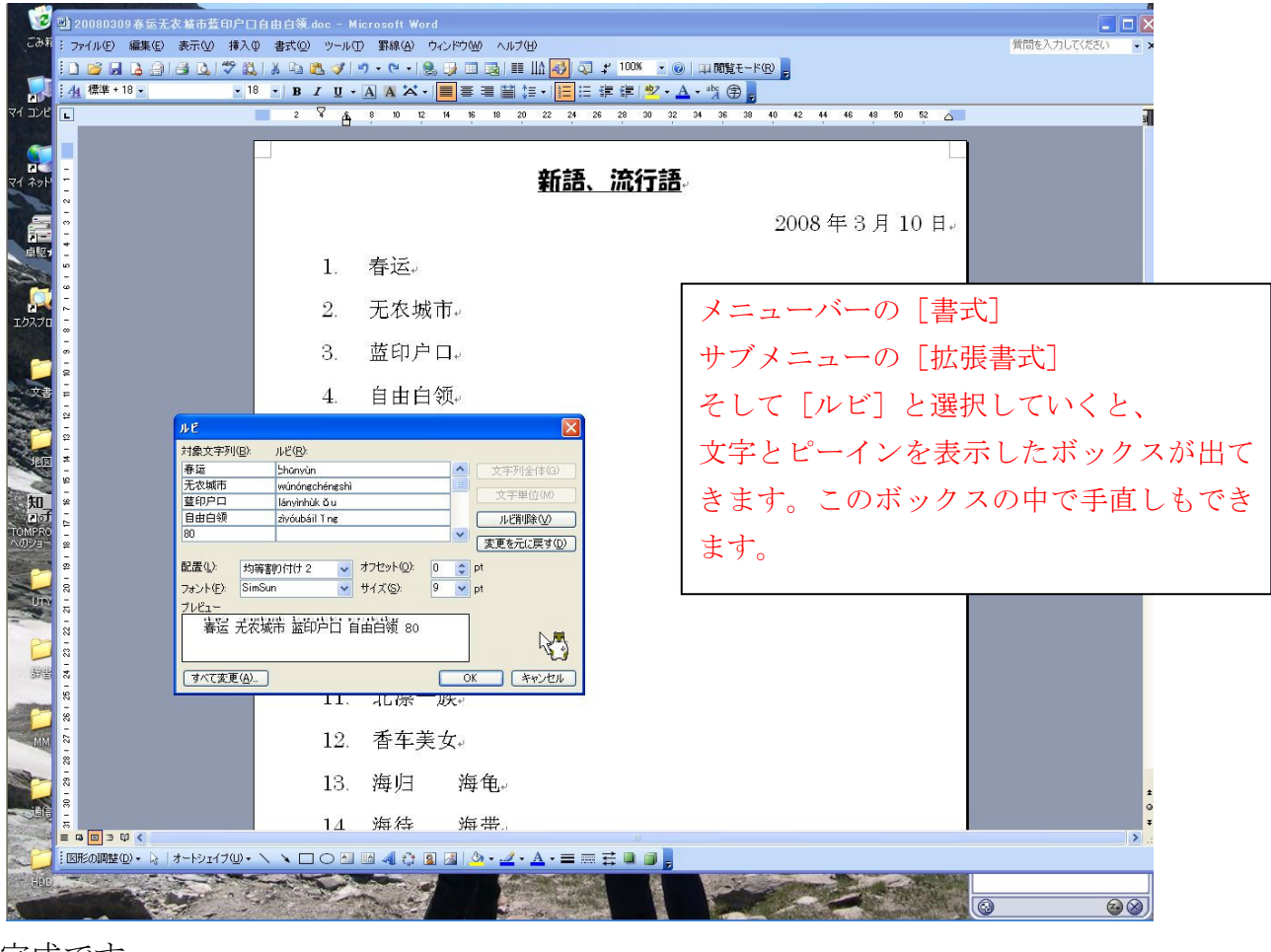

4.完成です

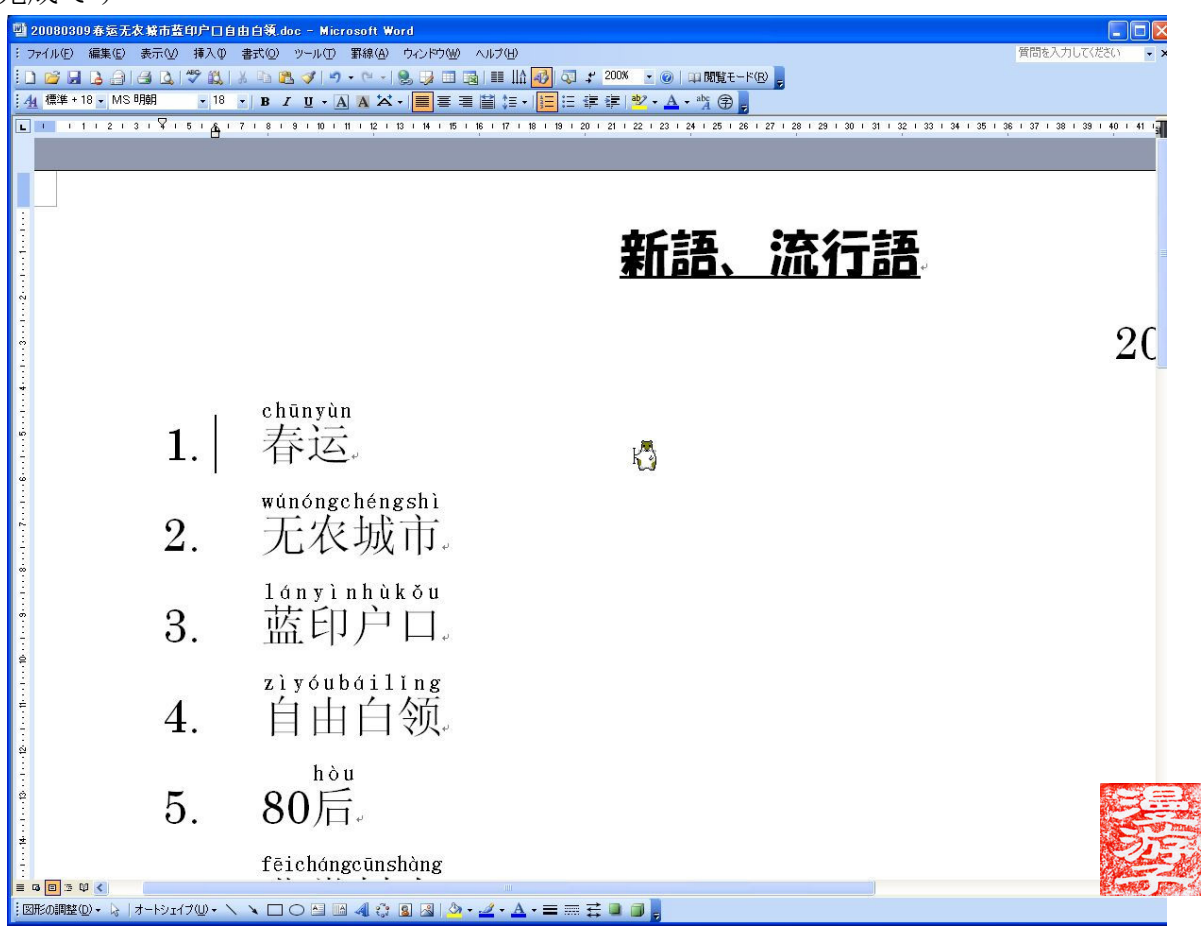